स्थाई लाइसेंस प्राप्त करने हेतु ऑनलाइन आवेदन प्रस्तुत करने की प्रक्रिया

1. परिवहन विभाग की वेब साईट www.transport.rajasthan.gov.in पर 'लर्निंग लाइसेंस हेत् ऑनलाइन आवेदन' विकल्प का चयन करें।

अथवा

सडक परिवहन एवं राजमार्ग मंत्रालय की वेब साईट www.parivahan.gov.in पर 'online services' विकल्प का चयन करें। प्रदर्शित स्क्रीन पर 'सारथी' विकल्प का चयन करें।

2. "Apply Online" में New Driving Licence" विकल्प का चयन करें।

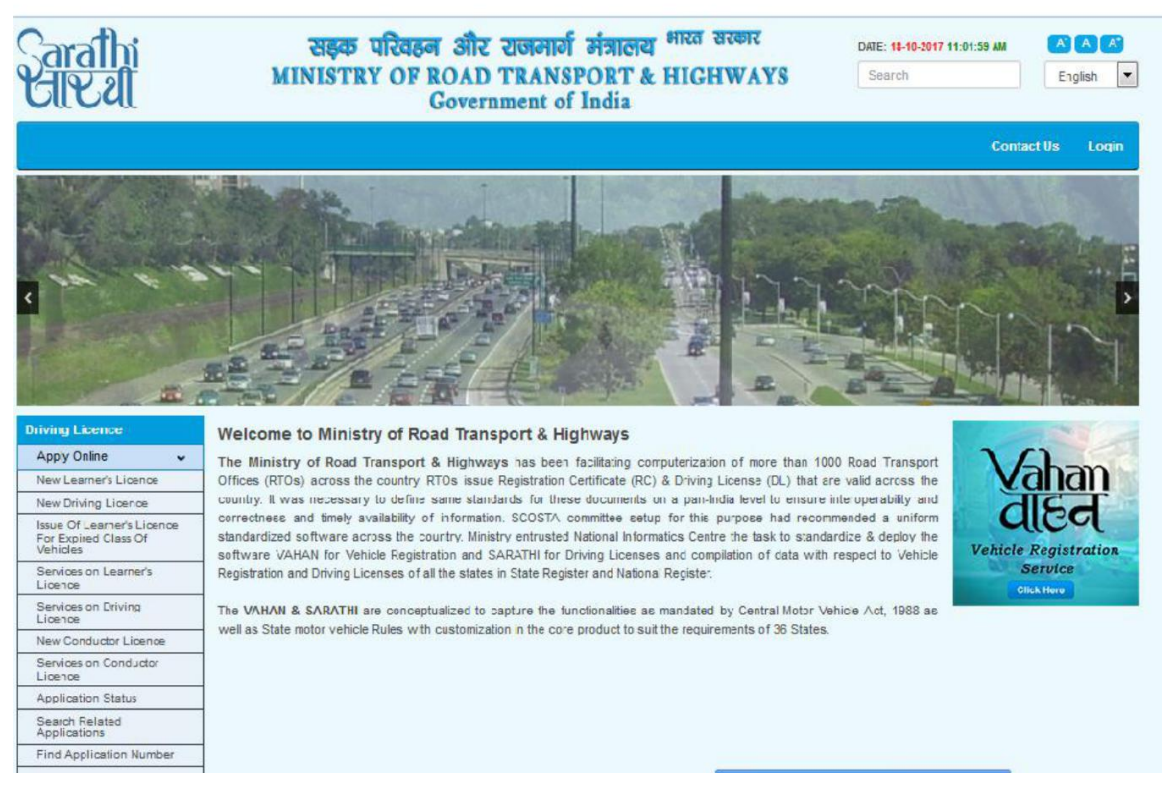

3. स्क्रीन पर ऑनलाइन आवेदन प्रस्तुनत करने के चरण प्रदर्शित होंगें। यह चरण निम्नानुसार है:-आवेदन पत्र की पूर्ती किया जाना।

दस्तावेज अपलोड करना ।

नवीनतम फोटो एवं हèता¢र अपलोड करना।

लर्निंग लाईसेंस टेस्ट हेतु दिनांक एवं समय चयन करना ।

फीस भुगतान ।

यहां "Continue" विकल्प का चयन करें।

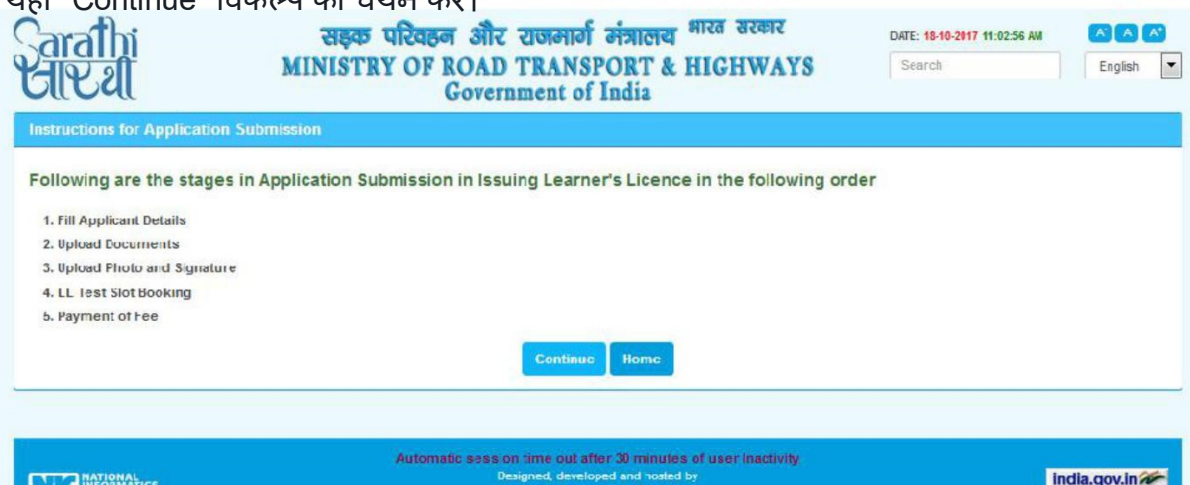

4. "Holding Learner's Licence" विकल्प का चयन करते हुए लर्निंग लाईसेंस नंबर तथा जन्म तिथी अंकित<br>करने के उपरांत "OK" विकल्प का चयन करें।

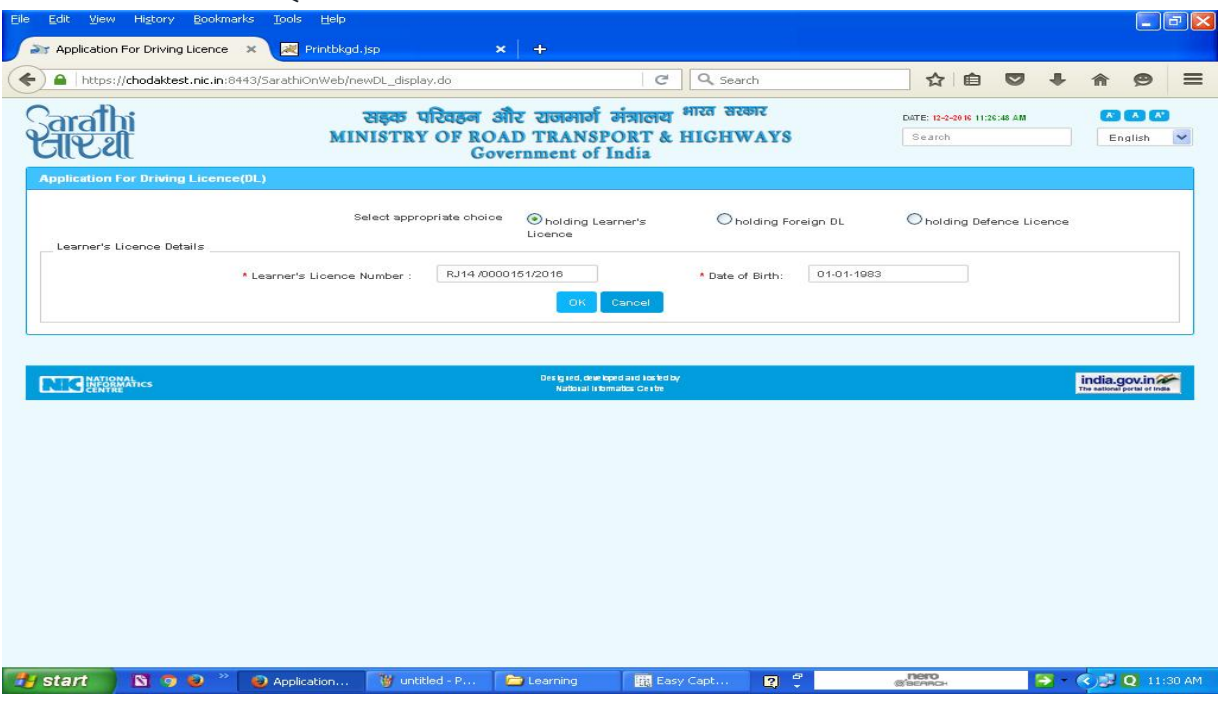

5. लर्निंग लाइसेंस हेतु आवेदन पत्र की मस्त प्रविष्ठियां पूर्ण करने के उपरांत "Submit" करें ।

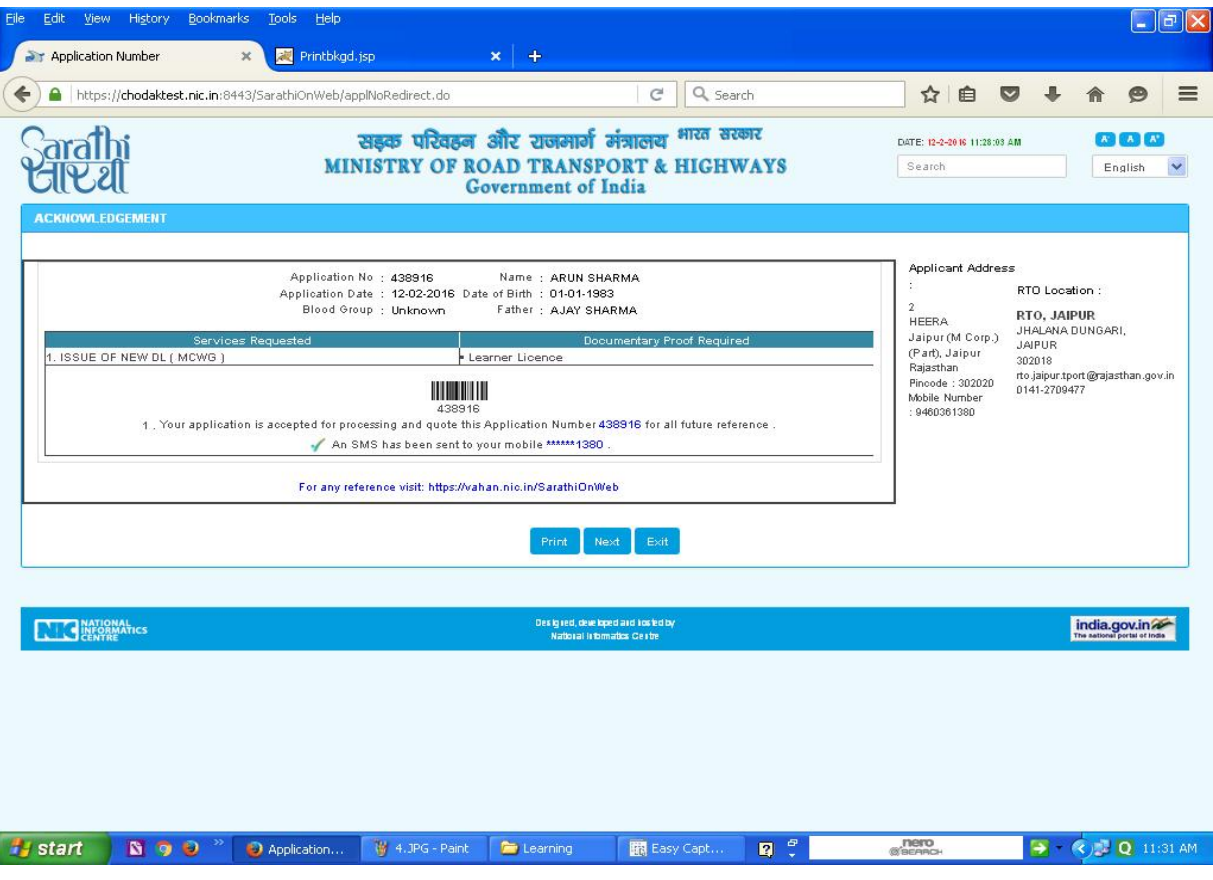

पोर्टल पर आवेदन पत्र Submit करने के लिए confirmation हेतु प्रदर्शित 'YES' विकल्प का चयन करें।

YES का चयन करने के उपरांत आपके द्वारा प्रविष्ठ किये गये मोबाइल नंबर पर SMS प्राप्त होगा।

Acknowledgement Slip प्रदर्शित होगी जिसे प्रिन्ट कर अपने पास सुरक्षित रखें एवं कार्यालय में प्रस्तुत करें।

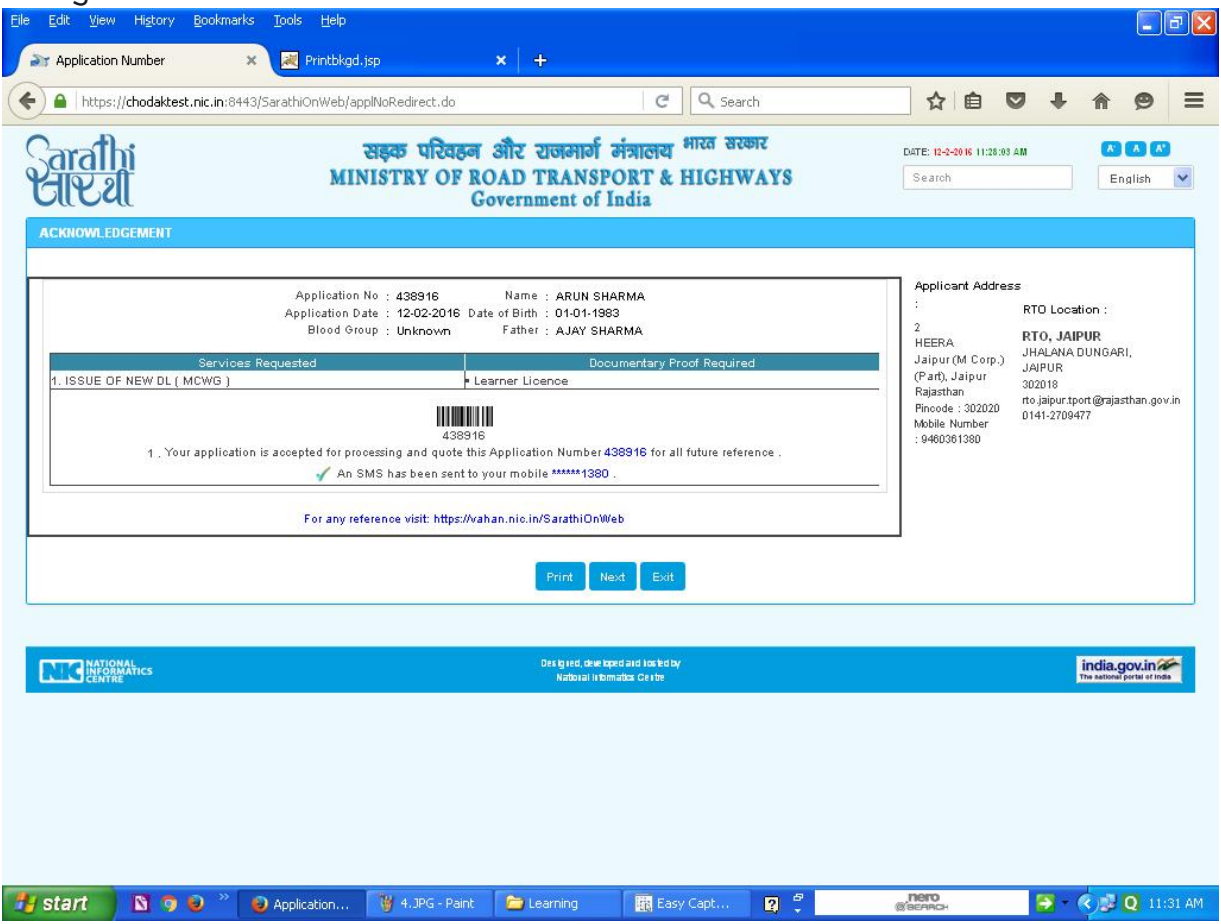

- 6. प्रदर्शित स्क्रीन पर "Upload Documents" का चयन कर Next विकल्प का चयन करें <u>निम्</u>नांकित दस्**तावेजों की स्**केन प्रति अपलोड करें :-
	- 1. लर्निंग लाईसेंस

दस्**तावेज अपलोड करने के बाद "Confirm**" पर क्लिक करे

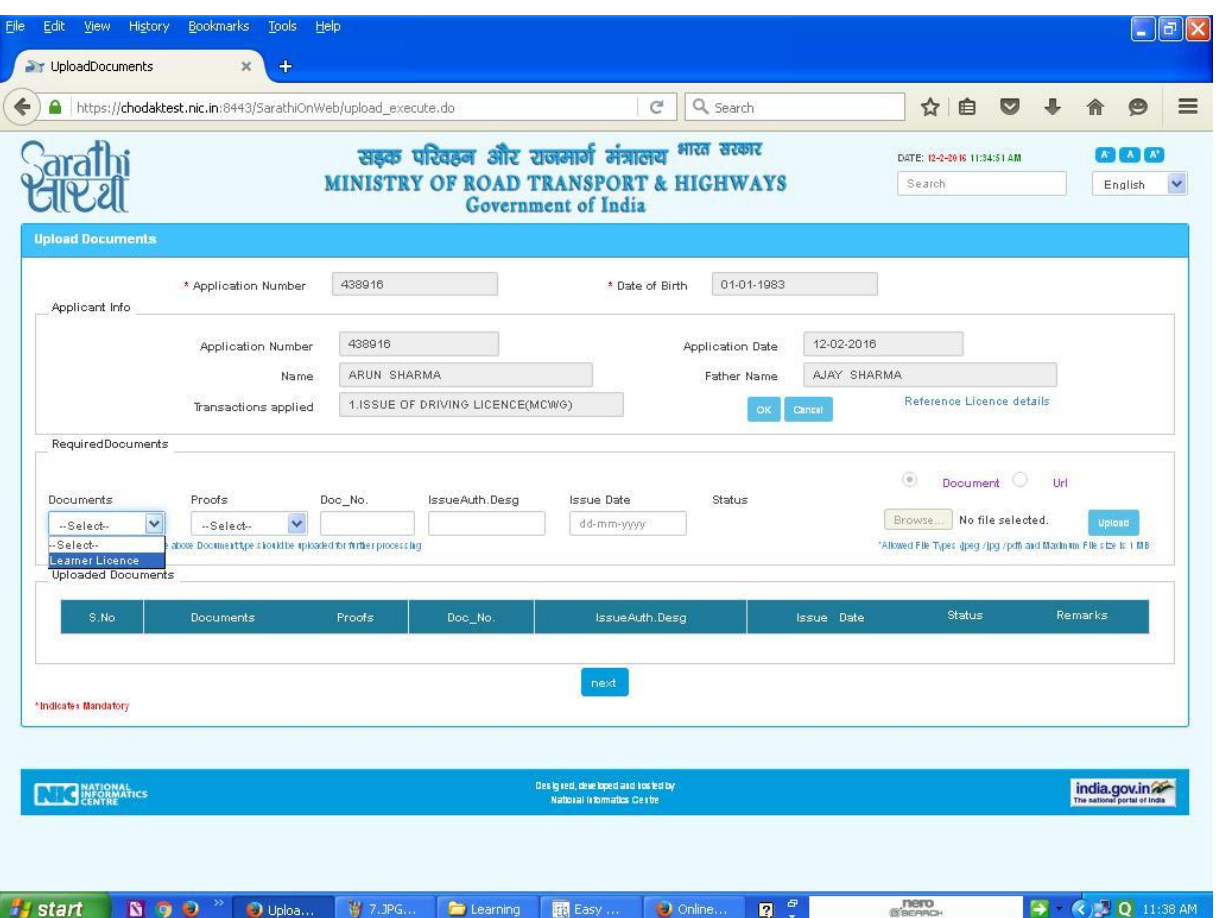

- ्य start है। अन्यान कर पर प्रशासन करें<br>1. "Next" विकल्प का चयन करें
- 8. "DL Slot Book" विकल्प का चयन करें तथा उपलब्ध दिनाक एवं समय में से अपनी सुविधानुसार स्थाई लाइसेस टेस्ट हेतु दिनाक एवं समय का चयन करें।

**En** Learning

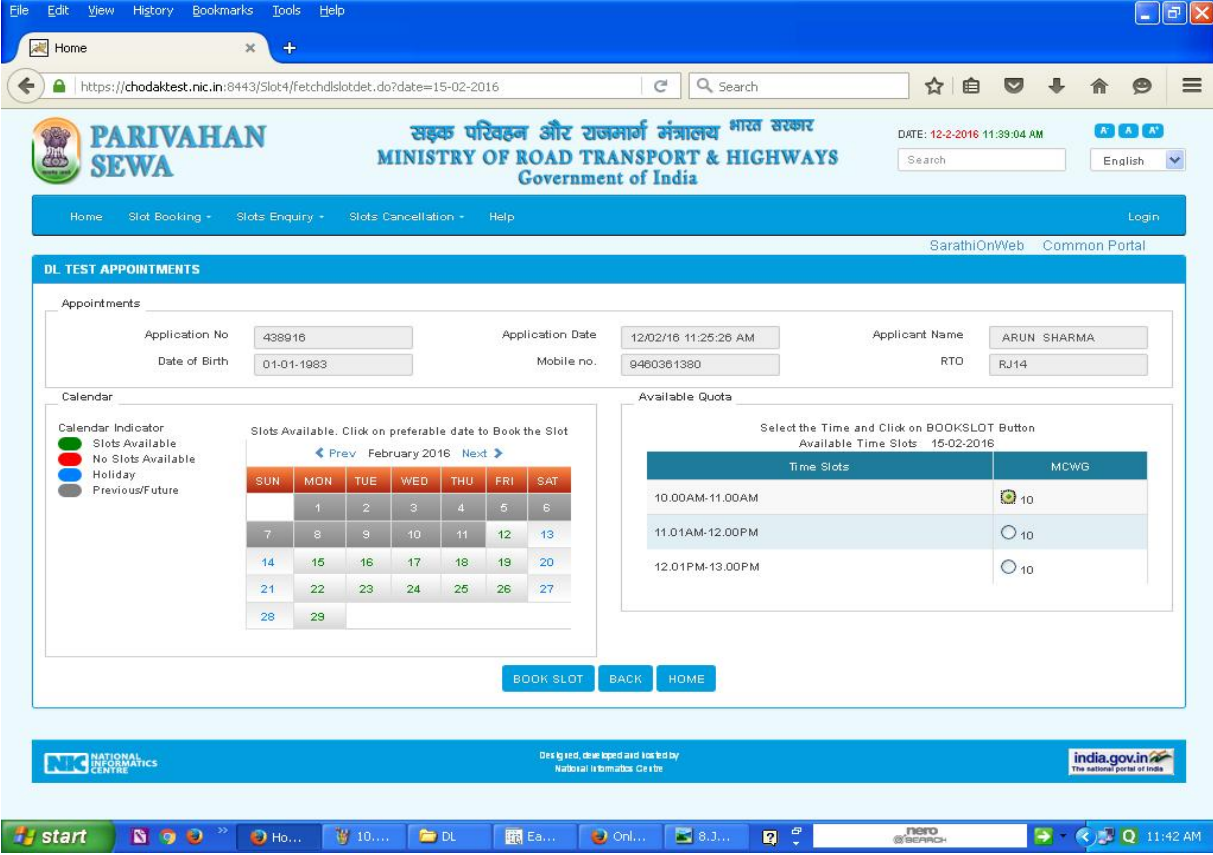

- 9. "Book Slot" तथा "Confirm to Slot Book" विकलप का चयन करें। प्रक्रिया पूर्ण होने के उपरांत आपके दवारा प्रविषठ किये गये मोबाइल नंबर पर SMS प्रापत होगा।
- 10. "Next" विकल्प का चयन करें।
- 11. "Fee Payment" विकल्प का चयन करें। आवेदक Internet Banking के माध्यम से देय फीस का भुगतान कर सकते हैं।

## ऑनलाइन आवेदन करने के उपरांत सथाई लाइसेंस प्राप्त करने की प्रक्रिया

- 12. आवेदन प्रक्रिया पूर्ण होने की स्थिति में चयनित दिनांक को निर्धारित समय से 15 मिनट पूर्व संबंधित परिवहन कार्यालय में अपलोड किये गये दस्तावेजों की मूल प्रतियों के साथ उपस्थित हों।
- 13. आवेदक को आवेदन पत्र की हार्ड कॉपी कार्यालय में प्रस्तुत करना आवश्यक नहीं है।
- 14. ऑनलाइन आवेदन करने के उपरांत प्रक्रिया का कोई चरण अपूर्ण होने की स्थिति में कार्यालय में उस चरण से संबंधित कार्यवाही को पूर्ण करने हेत् निर्धारित काउंटर पर उपस्थित होकर उन्हें पूर्ण करवाना होगा।
- 15. ड्राइविंग लाइसेंस टेस्ट में सफल होने की स्थिति में परिवहन निरीक्षक/उपनिरीक्षक दवारा आवेदक का लर्निंग लाईसेंस कार्यालय में जमा कर लिया जावेगा
- 16. कार्यालय में आपका फोटो एवं हसताक्षर capture किये जायेगे।
- 17. परिवहन निरीक्षक/उपनिरीक्षक दवारा कार्यालय में अपनी देख रेख में ड्राईविंग लाइसेंस टेसट आयोिजत ͩकया जायेगा।
- 18. ड्राइविंग लाइसेंस टेसट में सफल होने की स्थिति में कार्यालय दवारा आवेदक को सथाई लाइसेंस जारी कर दिया जायेगा।